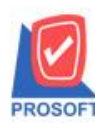

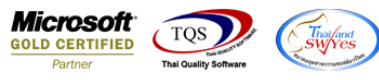

## **ระบบ Sales Order**

 $\blacktriangleright$  ฟอร์มขายเชื่อสามารถ Design เพิ่มแสดง Column ที่อยู่ที่ติดต่อในกำหนดรหัสลูกหนี้ได้

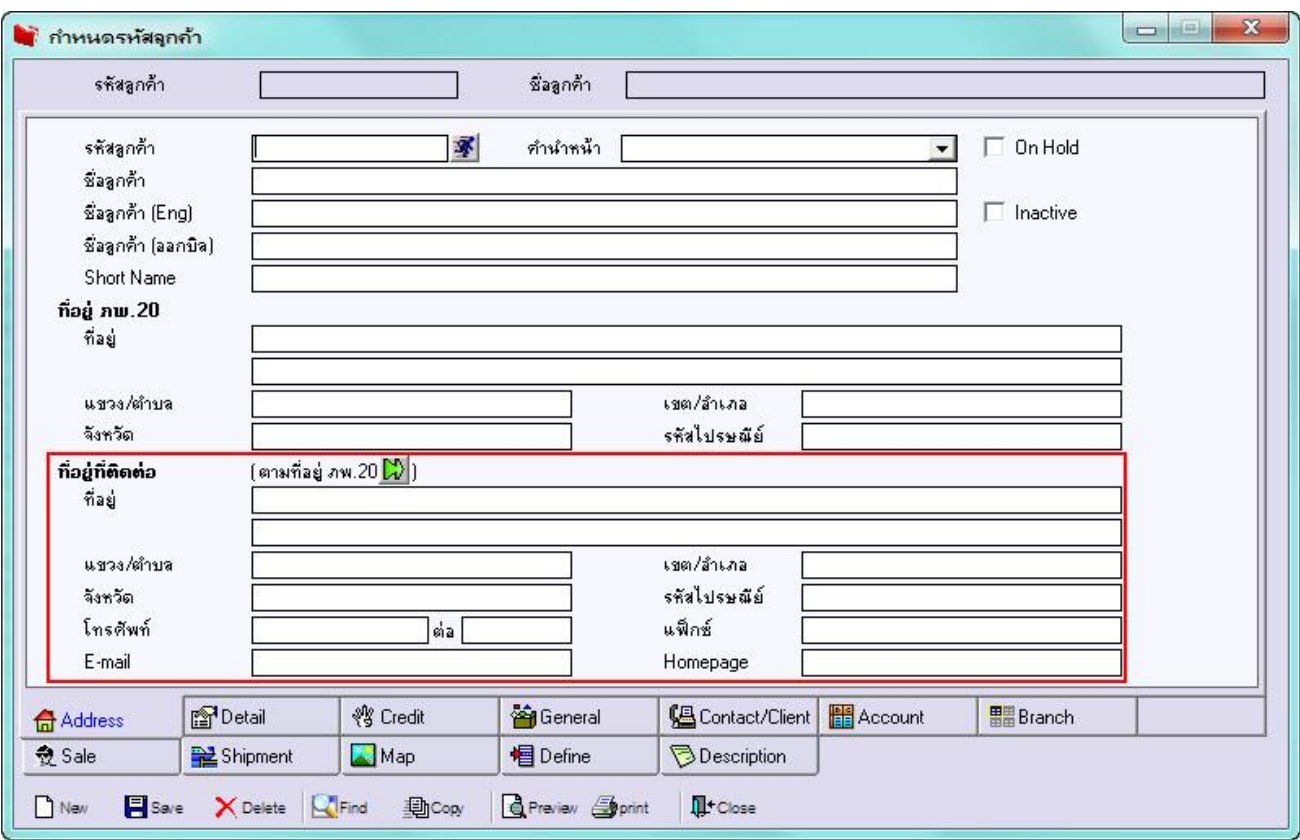

1.เข้าที่ระบบ Sales Order >SO Data Entry>ขายเชื่อ

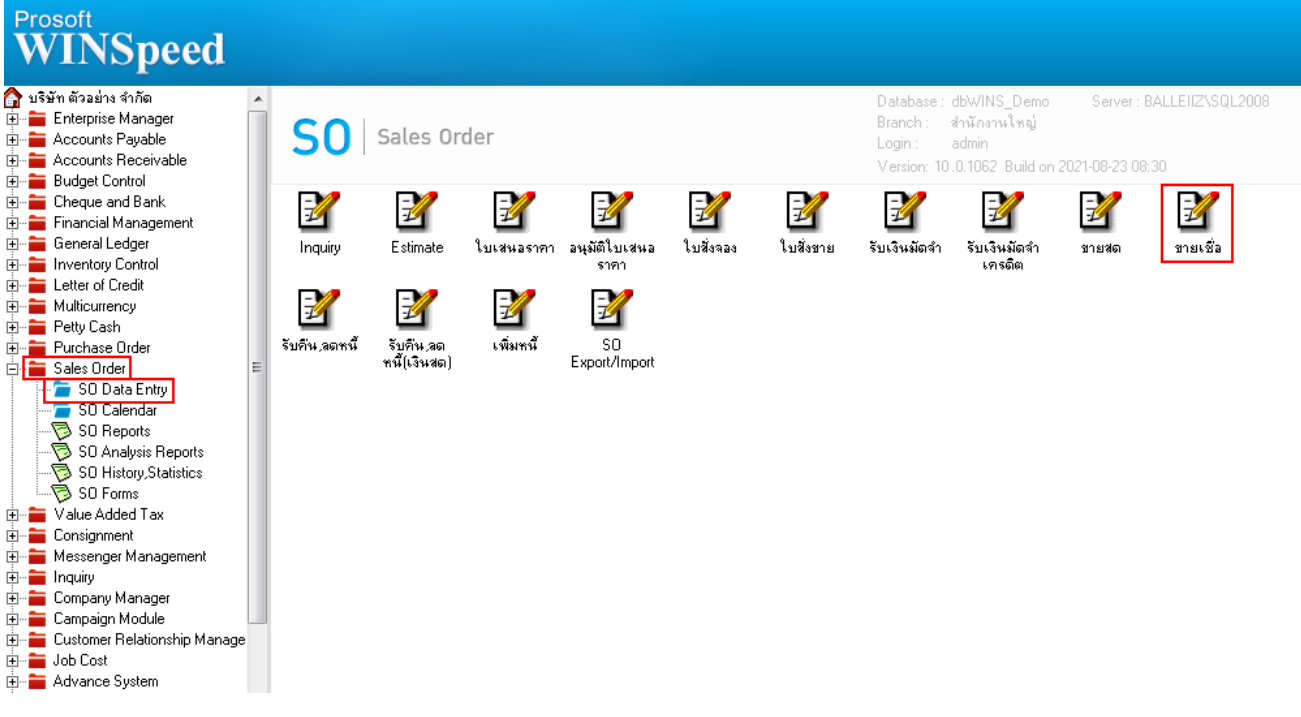

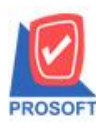

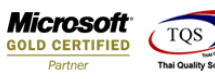

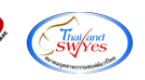

# 2.เรียกรายการและฟอร์มที่ต้องการพิมพ์

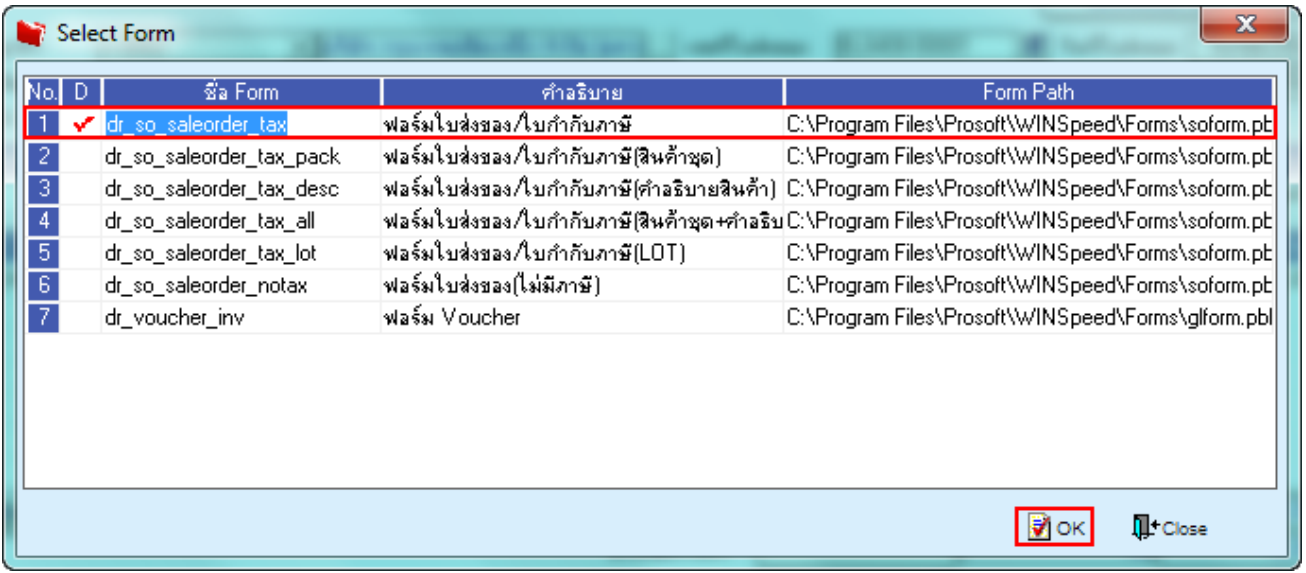

#### 3.Click Design

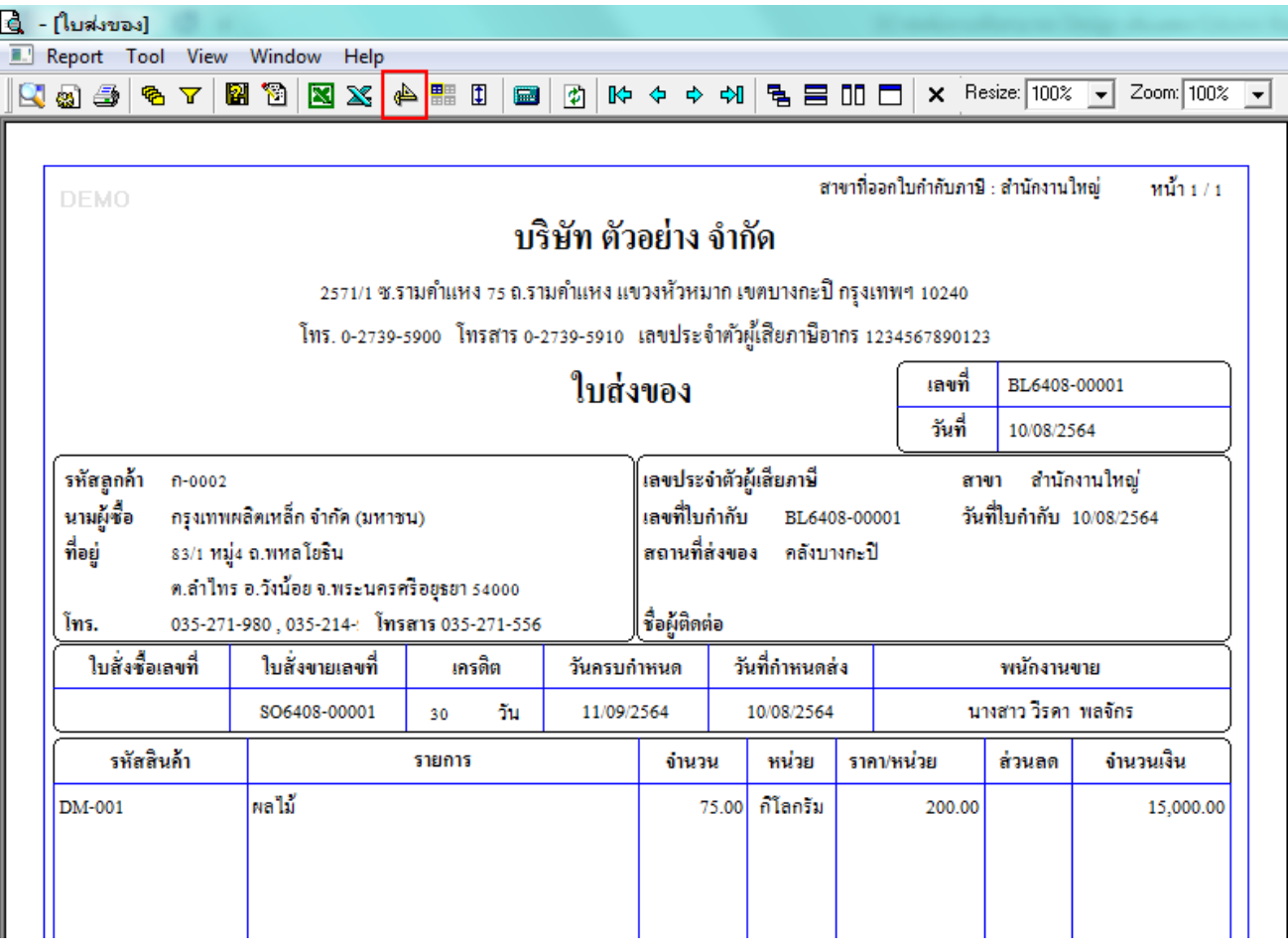

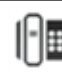

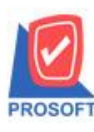

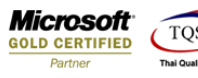

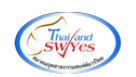

### 4.เลือก Add… > Column

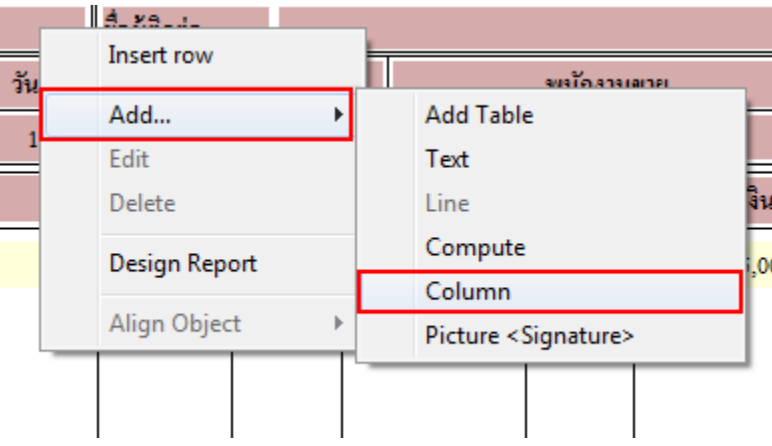

5.สามารถ Design เพิ่มได้ดังน้ี

- ContAddr1 :: ที่อยู่ที่ติดต่อบรรทัดที่ 1
- ContAddr2 :: ที่อยู่ที่ติดต่อบรรทัดที่ 2
- ContDistrict :: ต าบลที่ติดต่อ
- ContAmphur :: อ าเภอที่ติดต่อ
- ContTel :: เบอร์โทรที่ติดต่อ
- ContProvince :: จังหวัดที่ติดต่อ
- ContFax :: Fax ที่ติดต่อ
- ContPostCode :: รหัสไปรษณีย์
- ContEMail :: E-mail
- ContHomePage :: Homepage

## 6.หลังจาก Design เรียบร้อยแล้วให้ เลือก Exit Design Mode

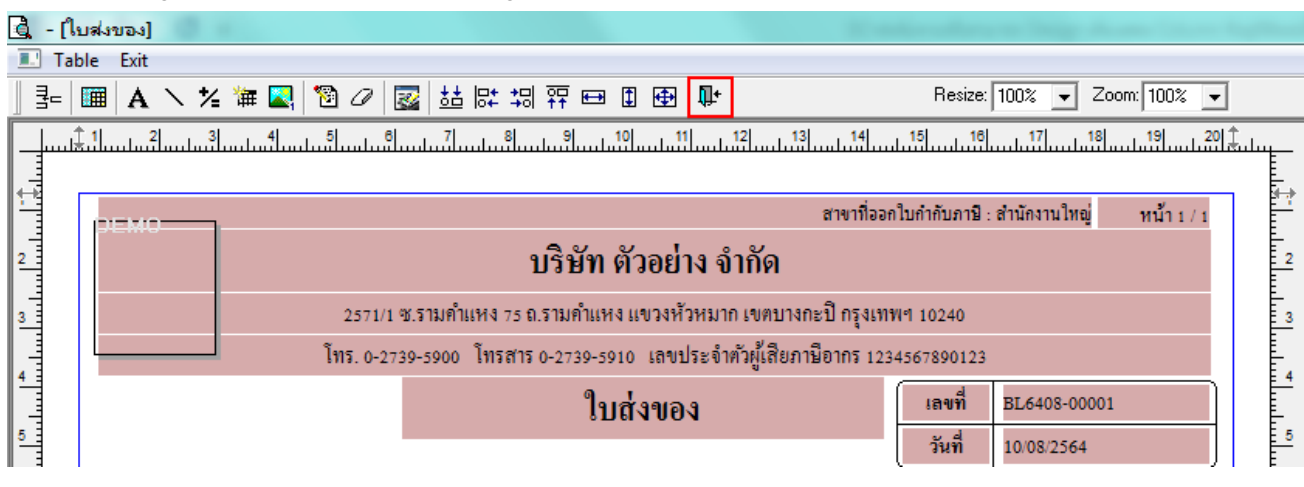

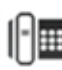

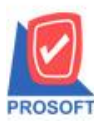

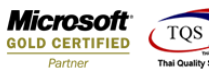

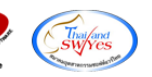

7. เข้าที่เมนู Tool> Save As Report จากนั้นเลือก path ที่เก็บ ตั้งชื่อช่อง Report name จากนั้น Click > OK

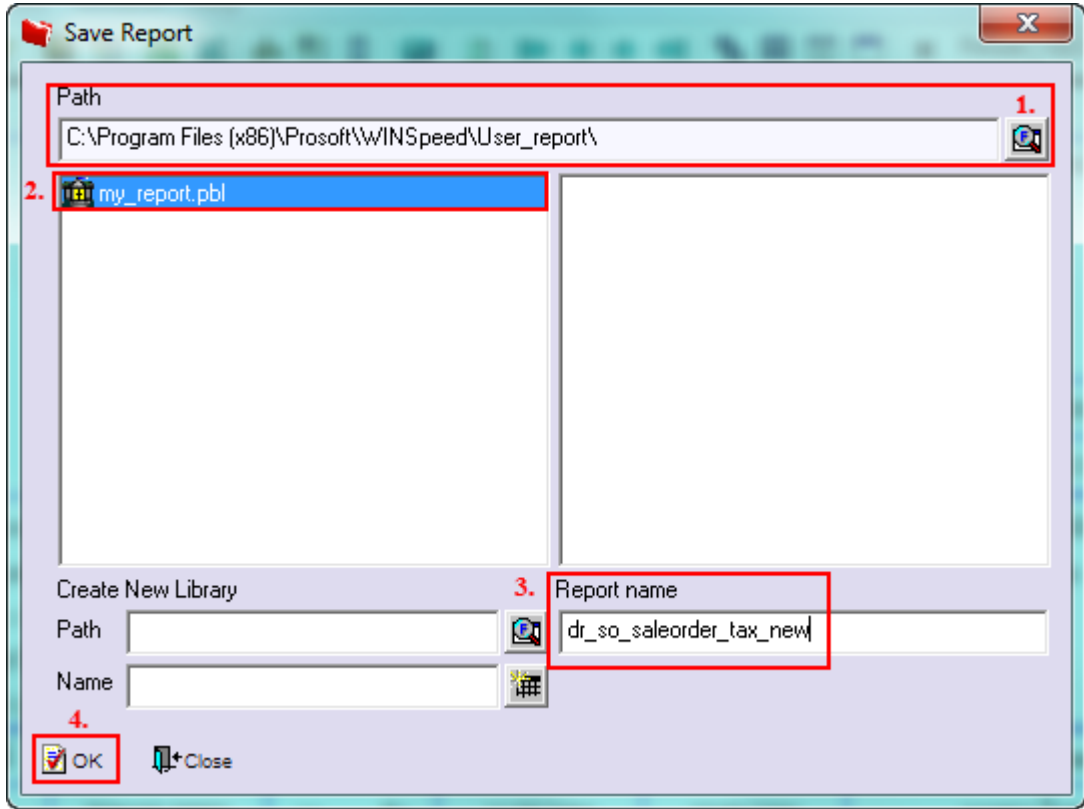

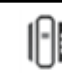